## 紙通帳から通帳アプリへ

# 奈良中央信用金庫 しんきん通帳アプリ

個人で普通預金をお持ちのお客さまはどなたでもご利用いただけます

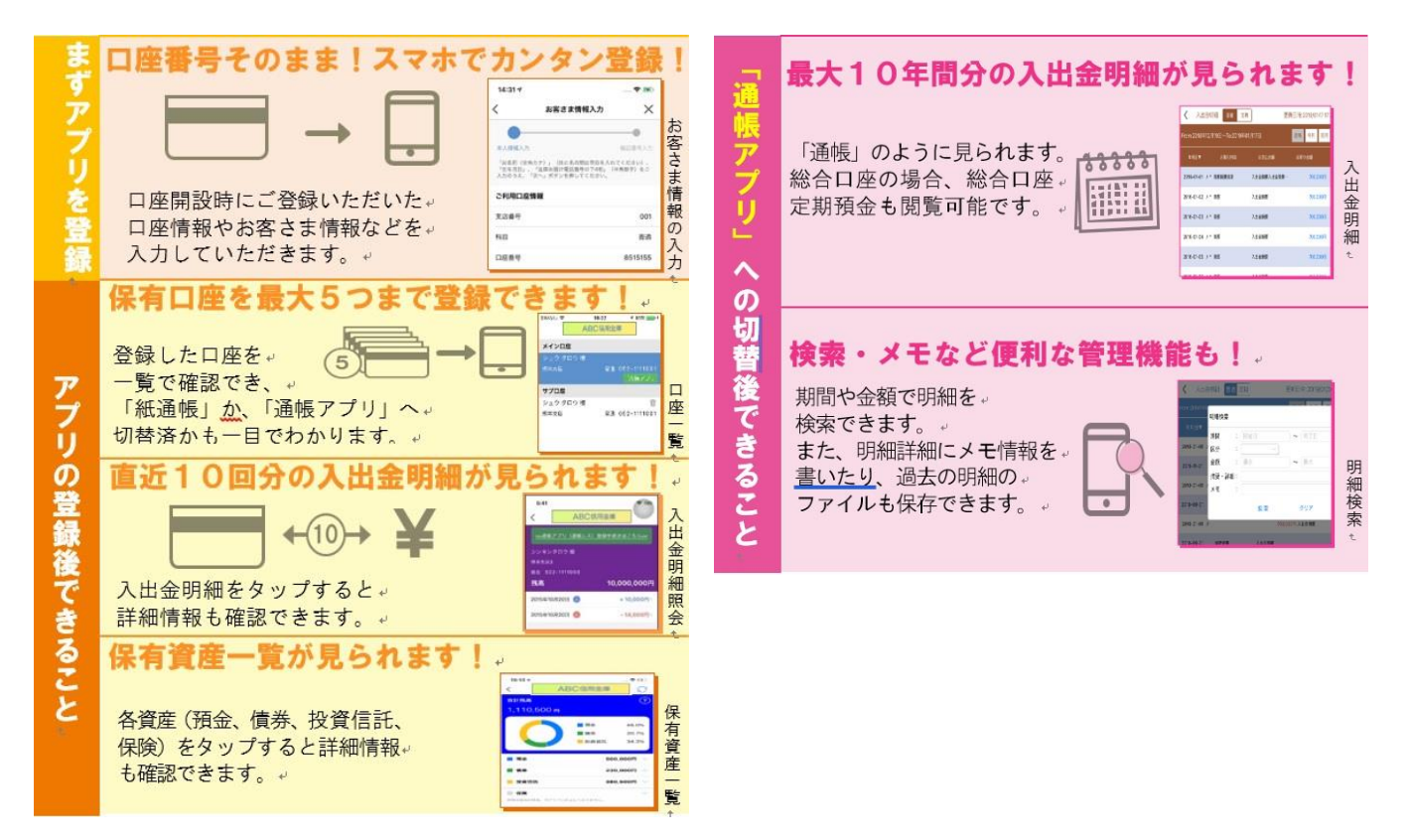

#### ご留意いただきたい事項

「紙通帳」から「通帳アプリ」に切り替えた場合、これまで使用していた「紙通帳」はご使用い ただけなくなり、ATMでの通帳を使用したお取引(振替入金・定期入金等)もご利用いただけ ません。

ただし、総合口座通帳の「定期性預金・担保明細」(総合口座通帳の後半)は定期預金の新規・解 約の際に必要となりますので、大切に保管しておいて下さい。

「紙通帳」から「通帳アプリ」に切り替えた場合、切替前日以前の未記帳明細は、切替日の翌々 日より、「通帳アプリ」でご覧いただけます。

なお、記帳済みの入出金明細は、「通帳アプリ」ではご覧いただけません。

「通帳アプリ」をご利用の口座を「紙通帳」へ戻す際には、当金庫所定の通帳発行手数料がか かります。

### ア プ リ の 登 録 方 法 まずアプリを「登録」してください。さらに、紙通帳から「通帳アプリ」に「切り替える」と「できること」が広がります。

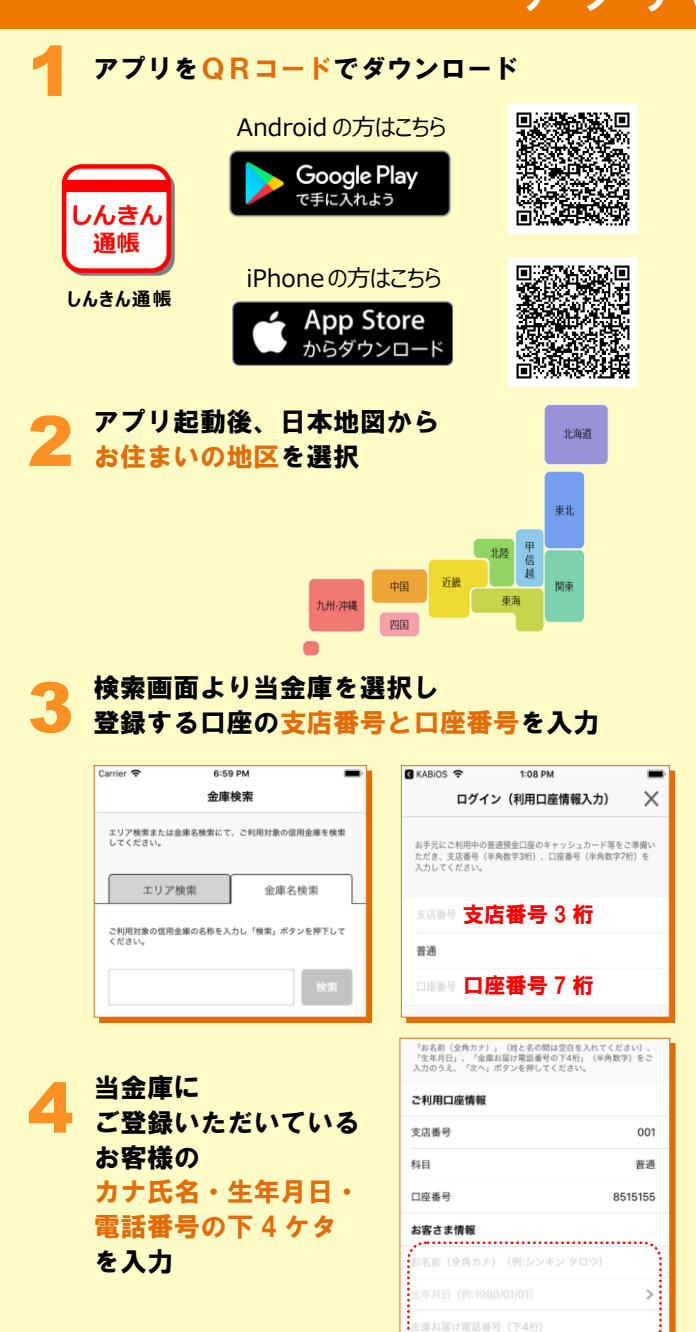

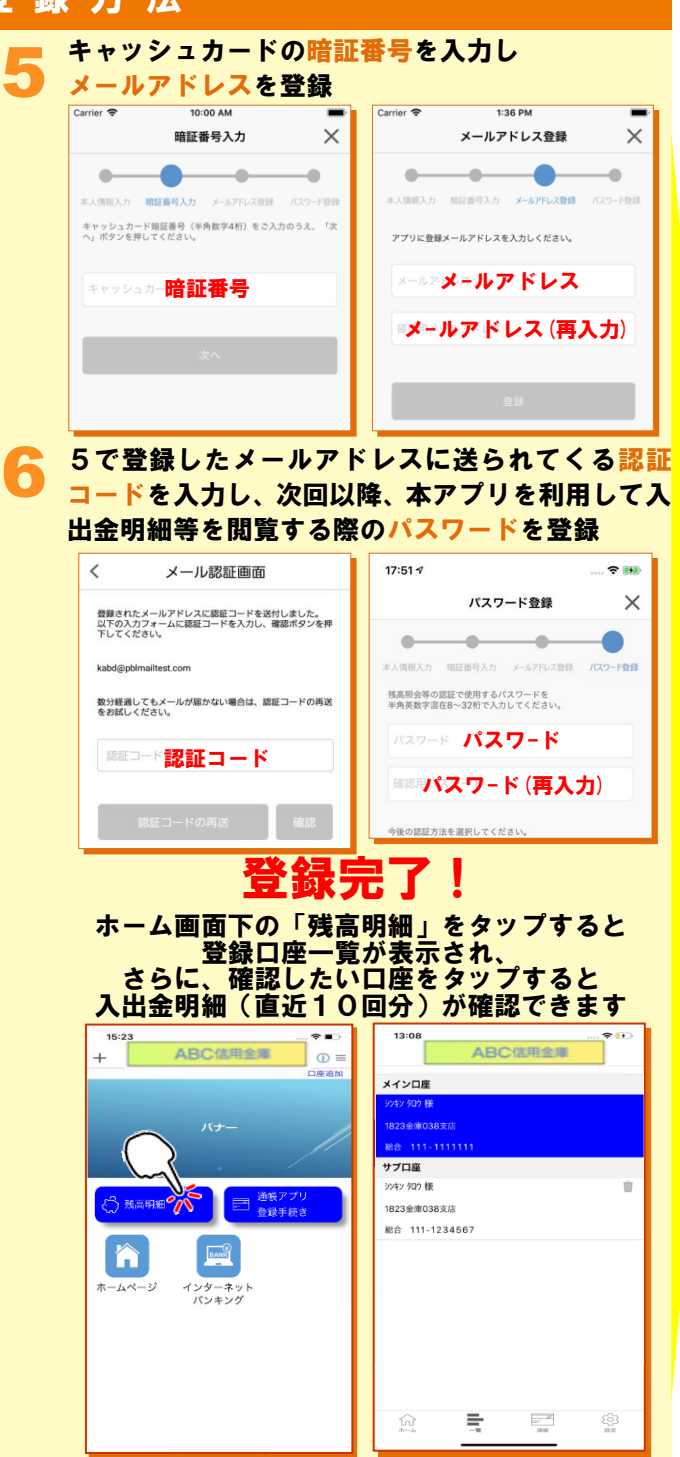

#### 1 ホーム画面で「通帳アプリ登録手続き」または 入出金明細の確認画面で「通帳アプリ(通帳レ ス)登録手続きはこちら」をタップ 紙通帳から「通帳アプリ」への切替方法

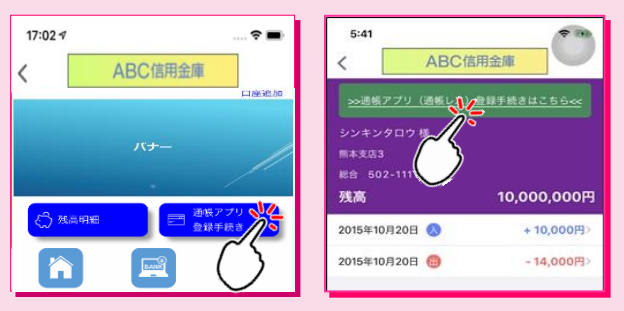

#### 注意事項を必ずお読みください

2

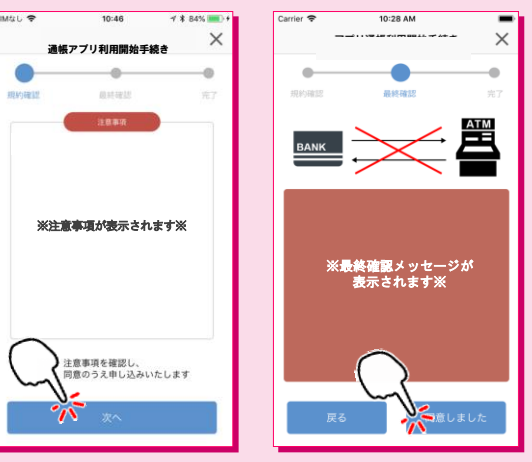

#### 切替完了! 入出金明細の確認画面でスマホを横に すると「通帳」のように確認できます

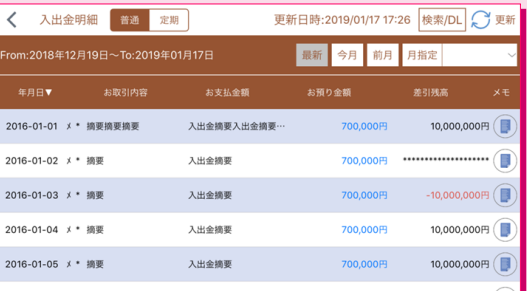

画像はイメージです。実際とは異なる場合があります。